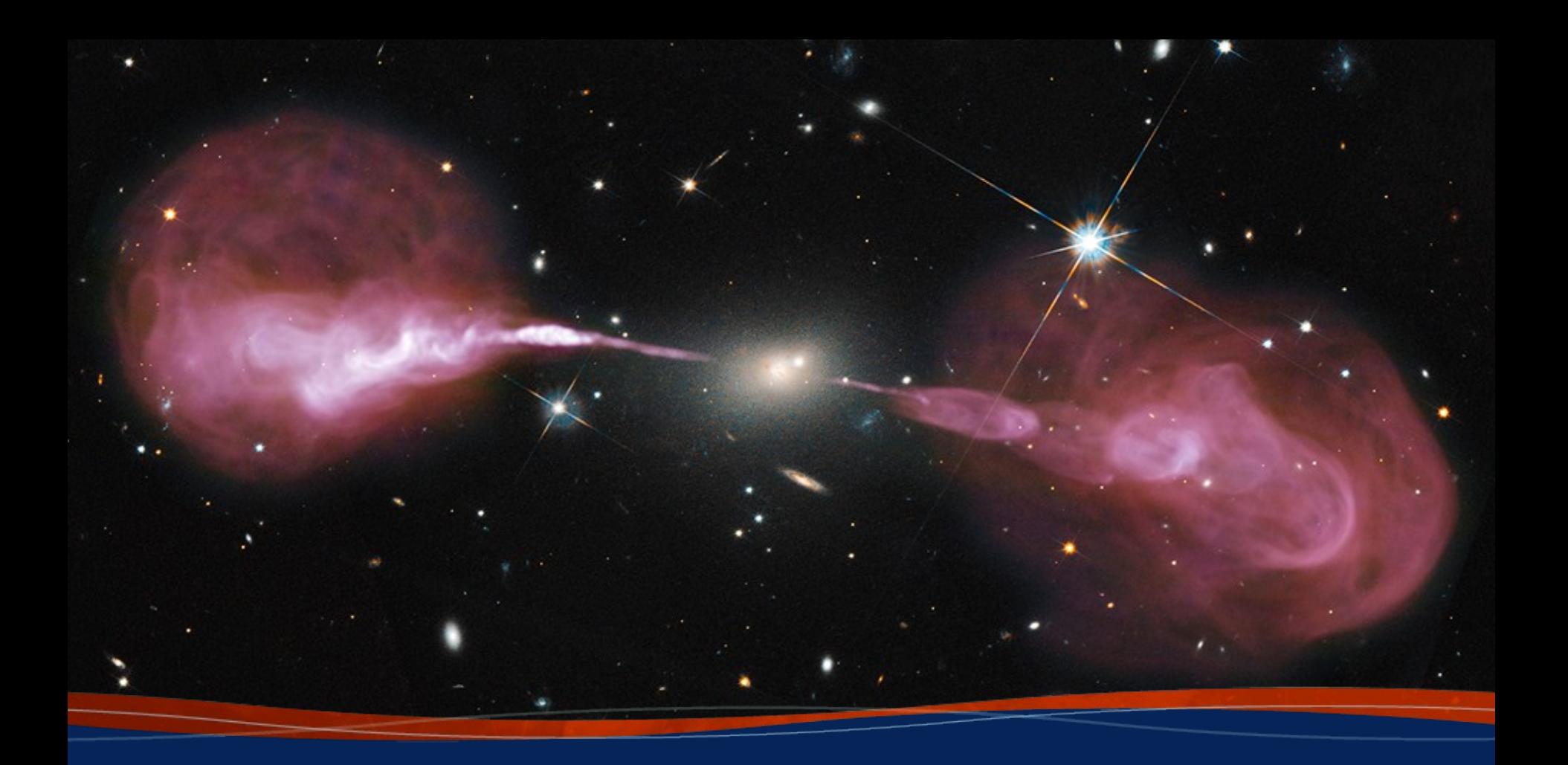

**Imaging Preshanth Jagannathan**

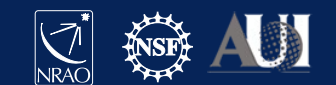

This indicates slides for you to try out at your own convenience.

I will provide links to sample scripts and data used in the interactive section of the talk.

All the interactive sections are based on a subset of the 3C75 data set used in the casa polarization guide.

The 1.2 GB dataset utilized for this talk can be found at http://www.aoc.nrao.edu/~pjaganna/DRW\_2021/

There is a script in that location for you to play with. Copy pasting into casa might have some formatting errors. So do keep that in mind.

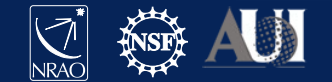

### **Overview**

- Imaging Fundamentals
	- Van Cittert Zernike theorem
	- Going from data to Images.
- tclean and how it maps to imaging fundamentals
- Wideband multiscale continuum imaging
- Cube Imaging
- Interactive example to try out for yourself.

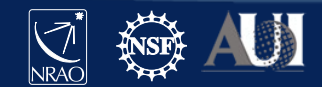

# Interometry

An interferometer measures the interference pattern of the sky per baseline.

Young's double slit experiment

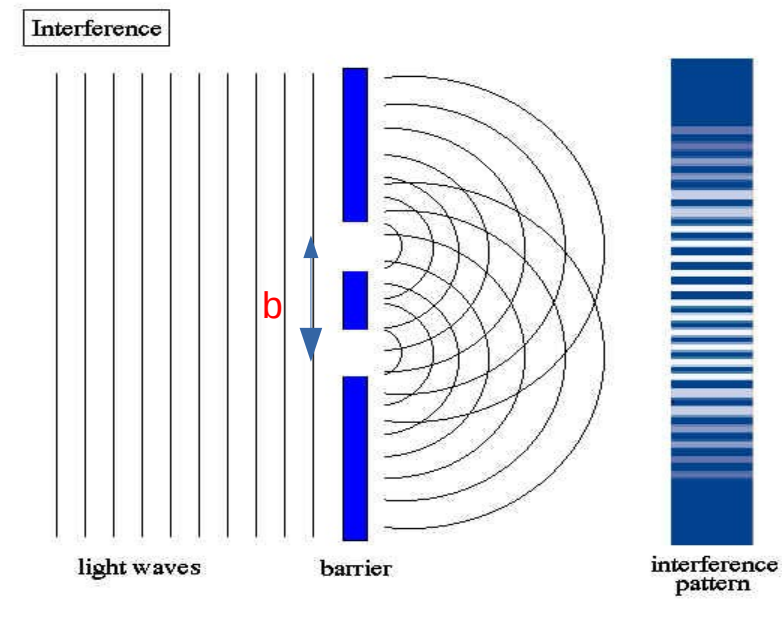

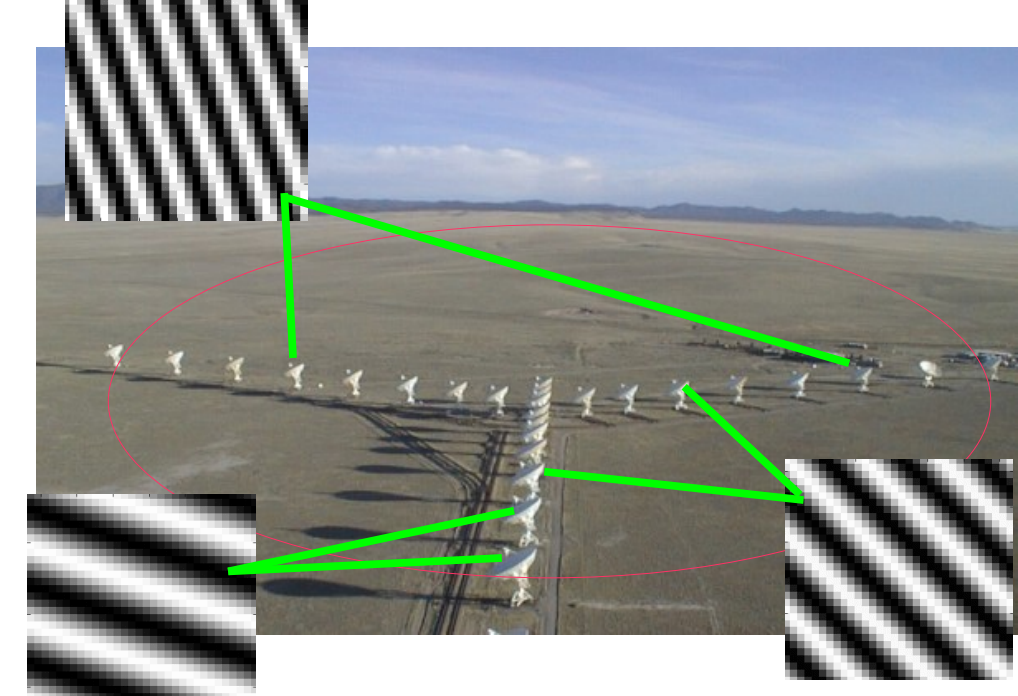

Parameters of a Fringe : Amplitude, Phase, Orientation, Wavelength

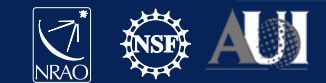

### **Van Cittert Zernike Theorem**

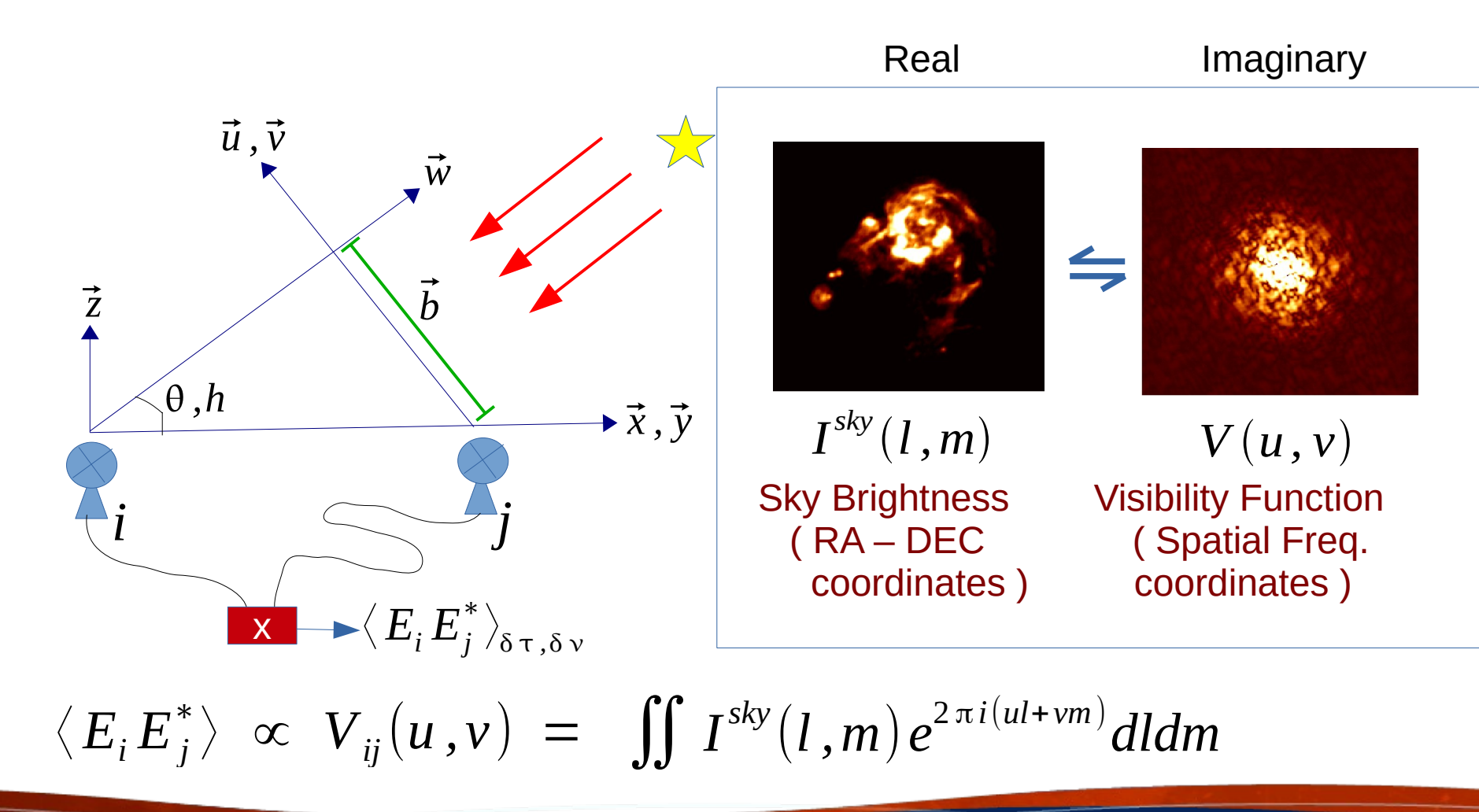

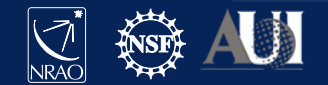

### **Aperture Synthesis**

- Measure as many baselines as possible ie. fill UV plane.
- VLA 27 antennas 351 unique baseline
- Different Az-El corresponds to unique u, v for the same baseline – time dependence
- Different frequency of observation fills different for a given baseline – frequency dependence

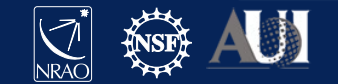

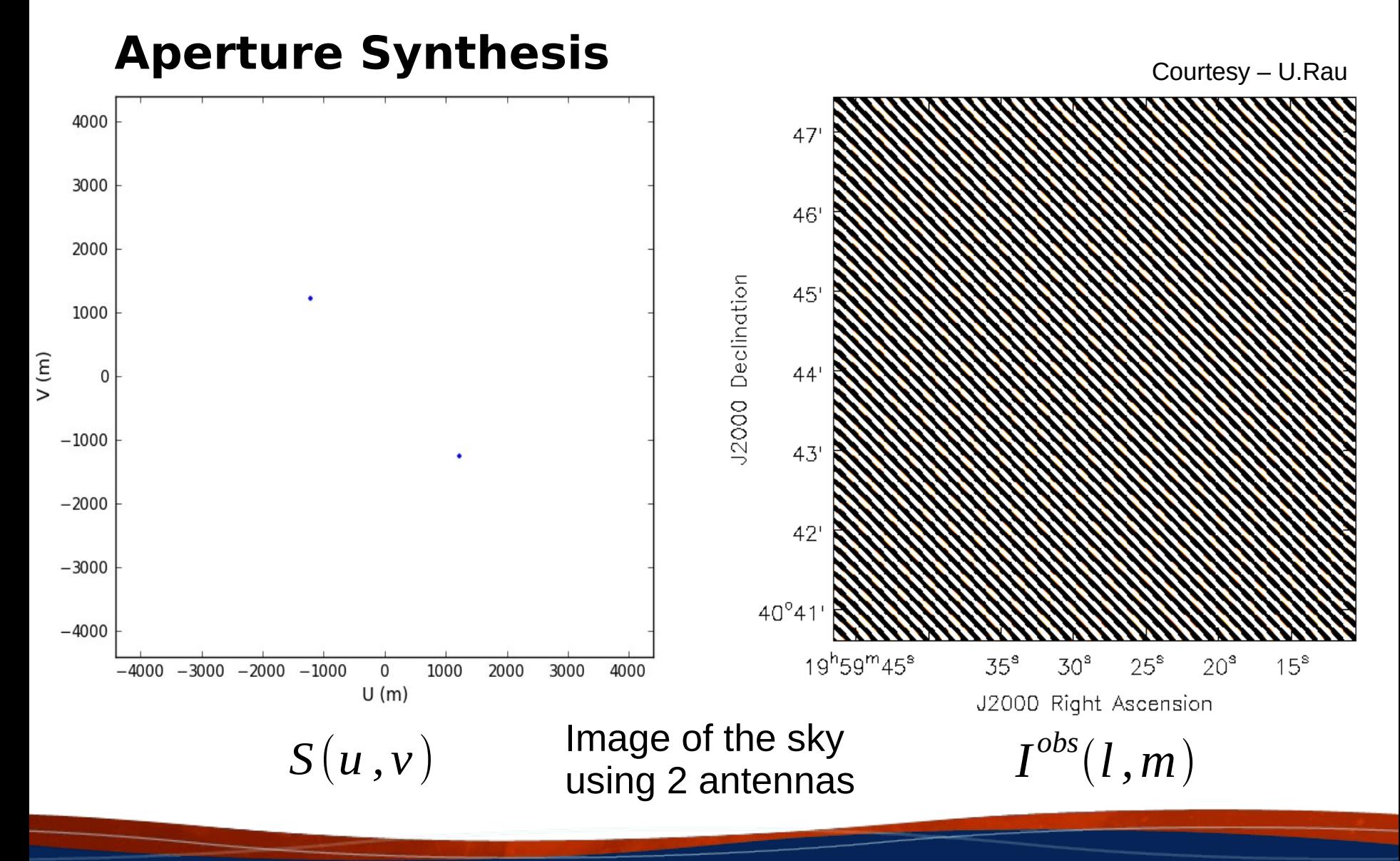

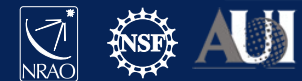

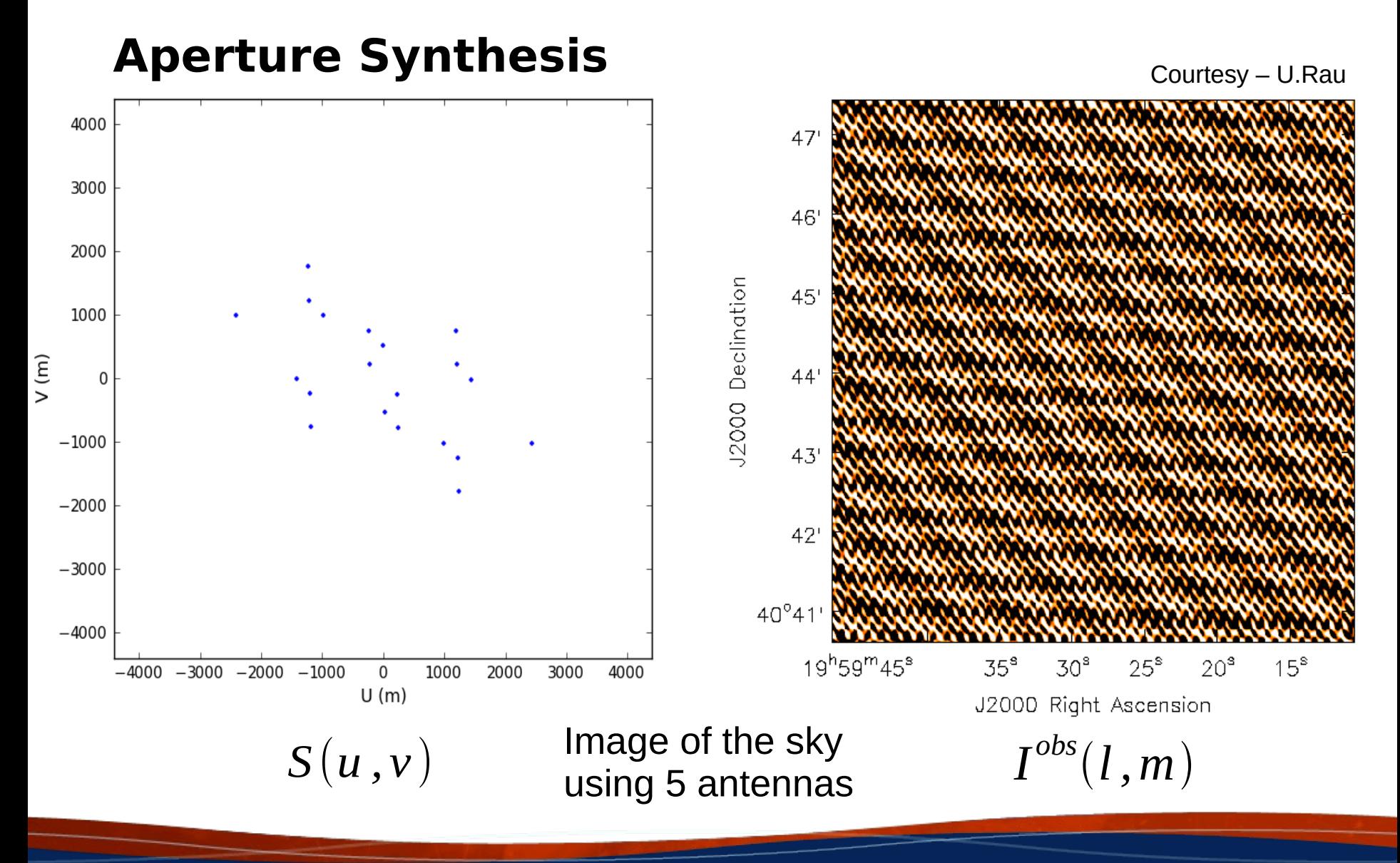

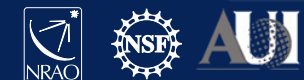

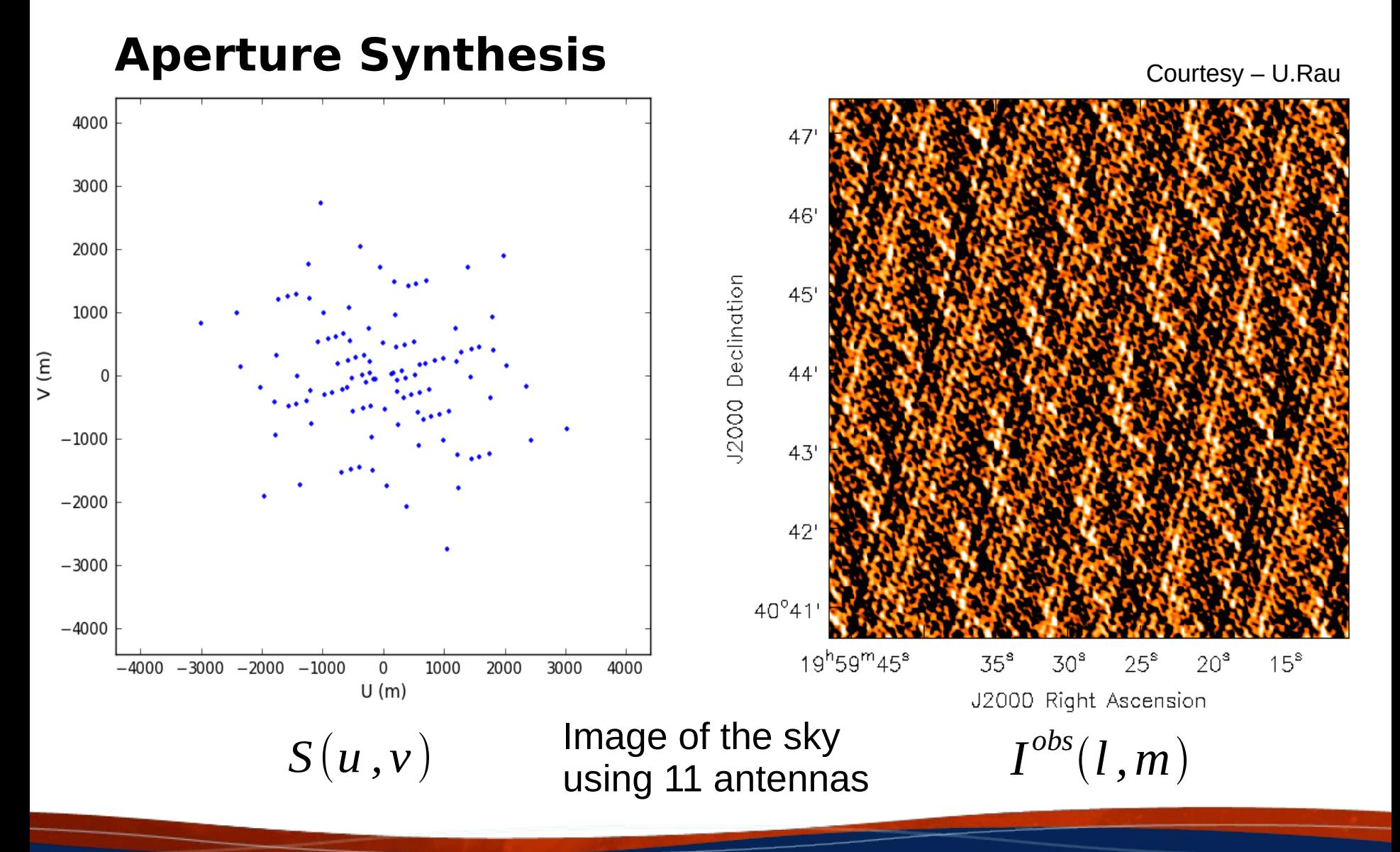

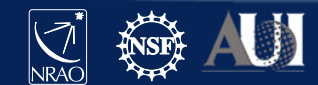

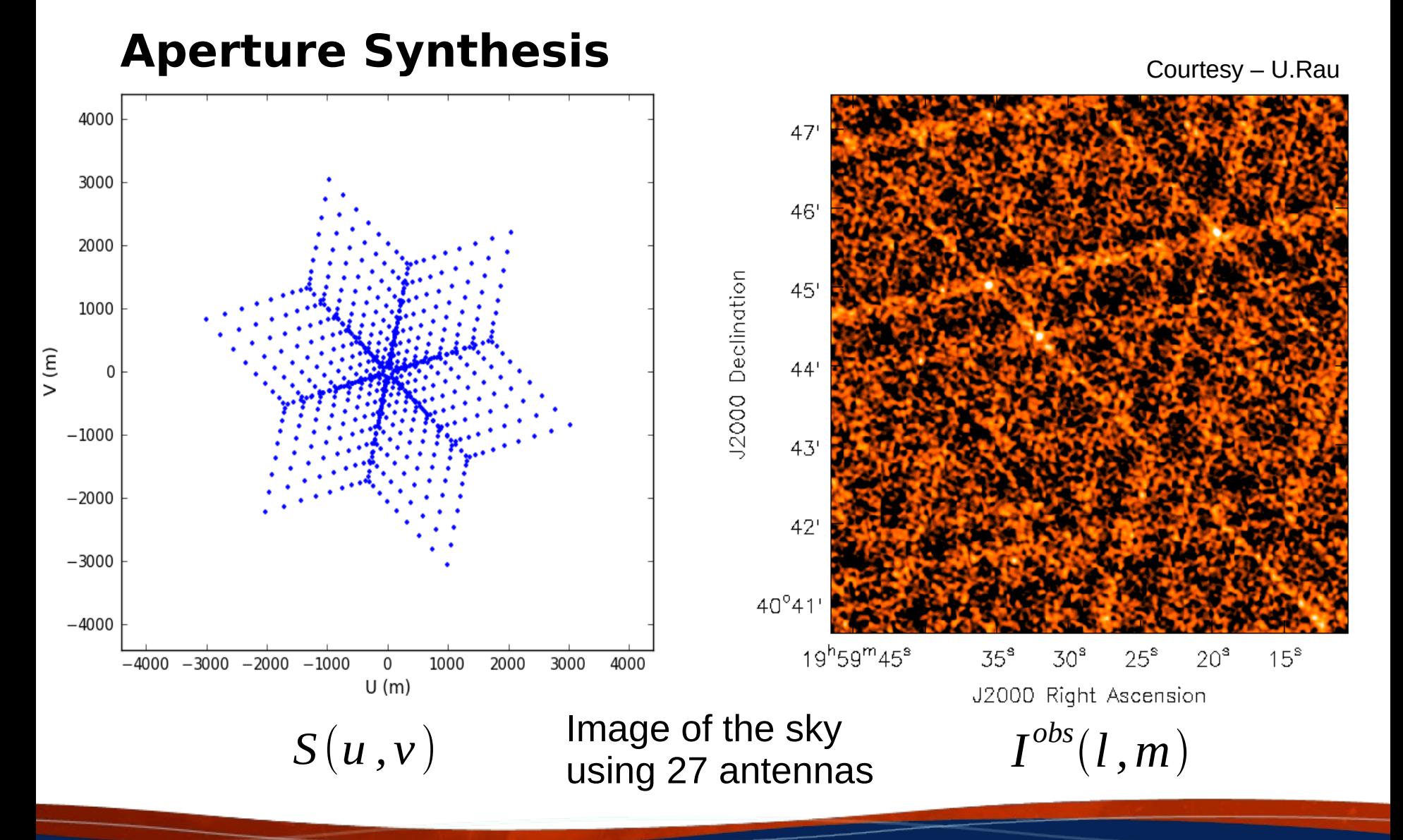

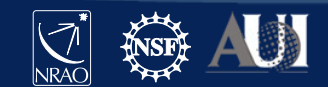

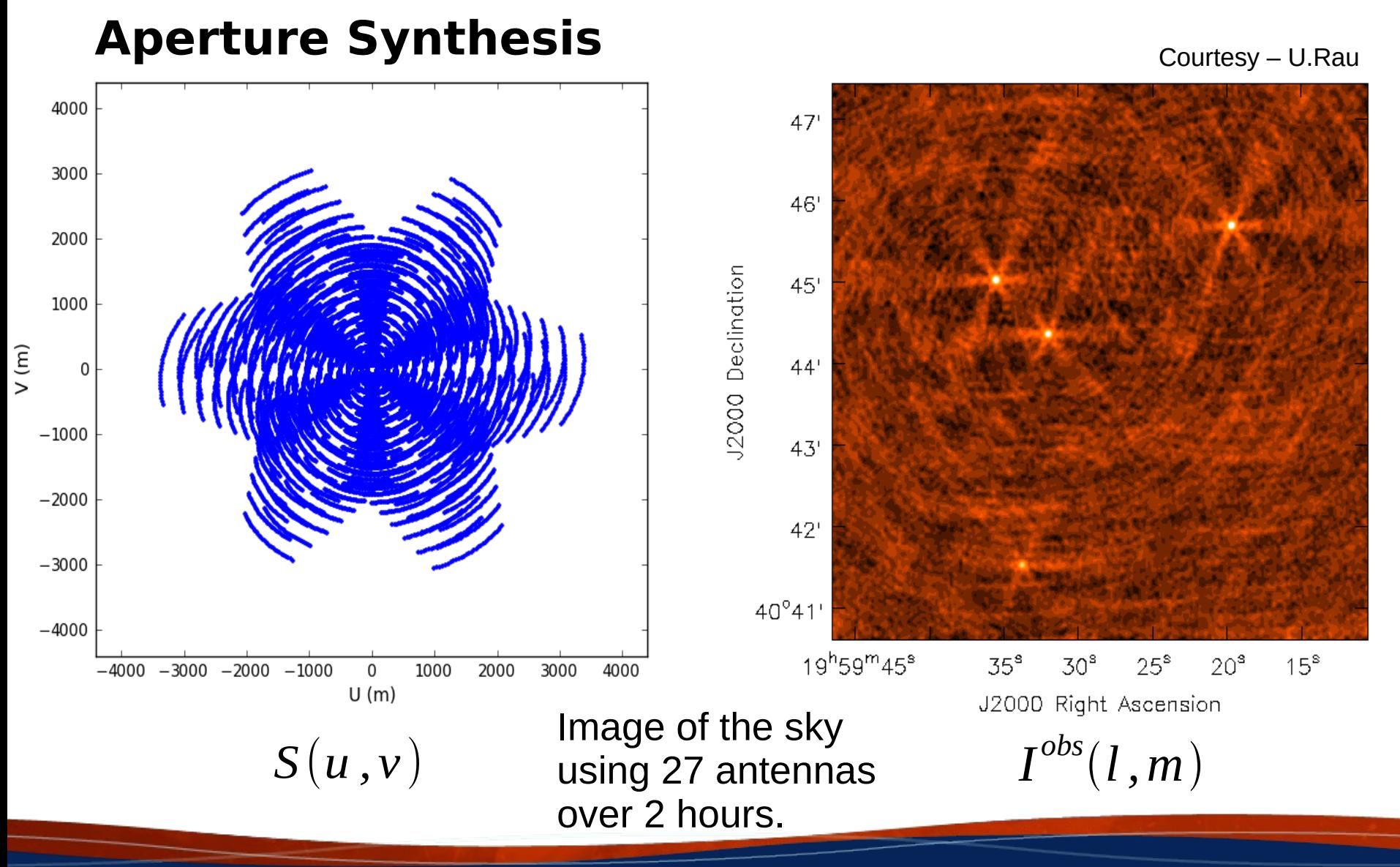

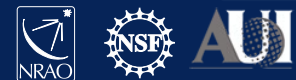

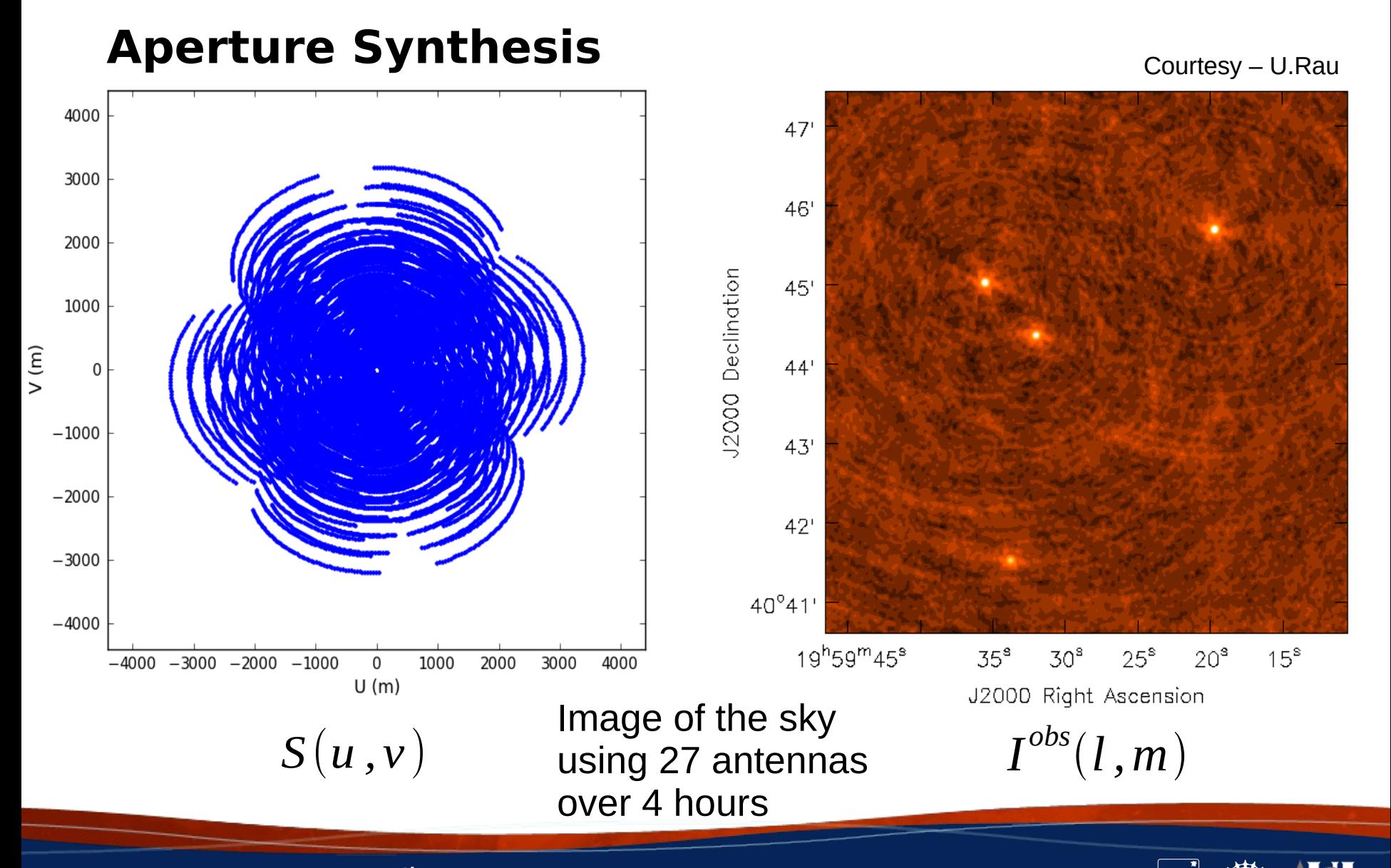

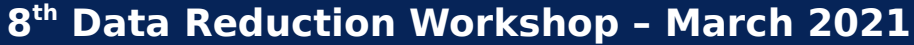

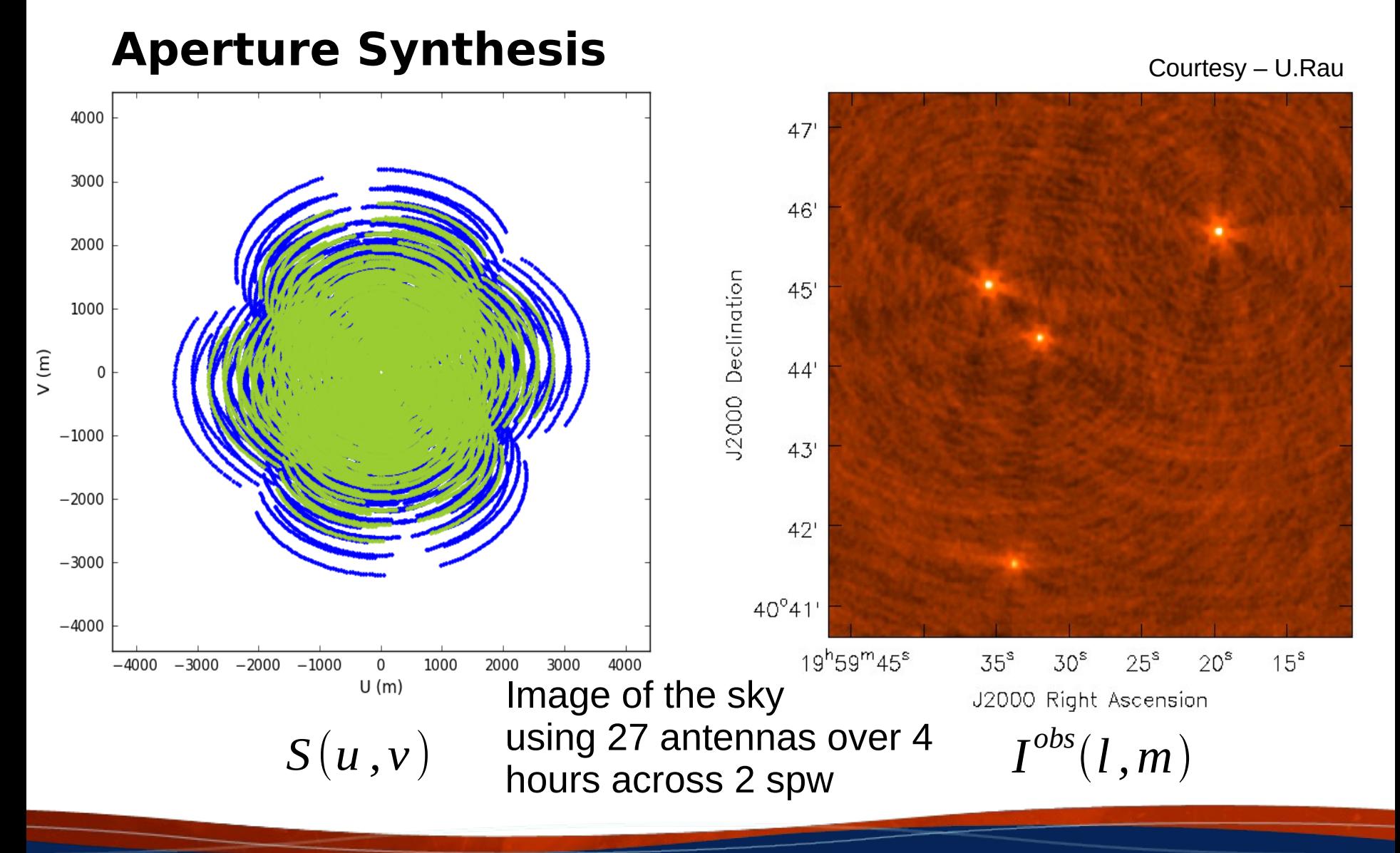

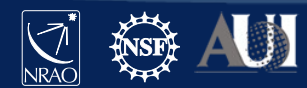

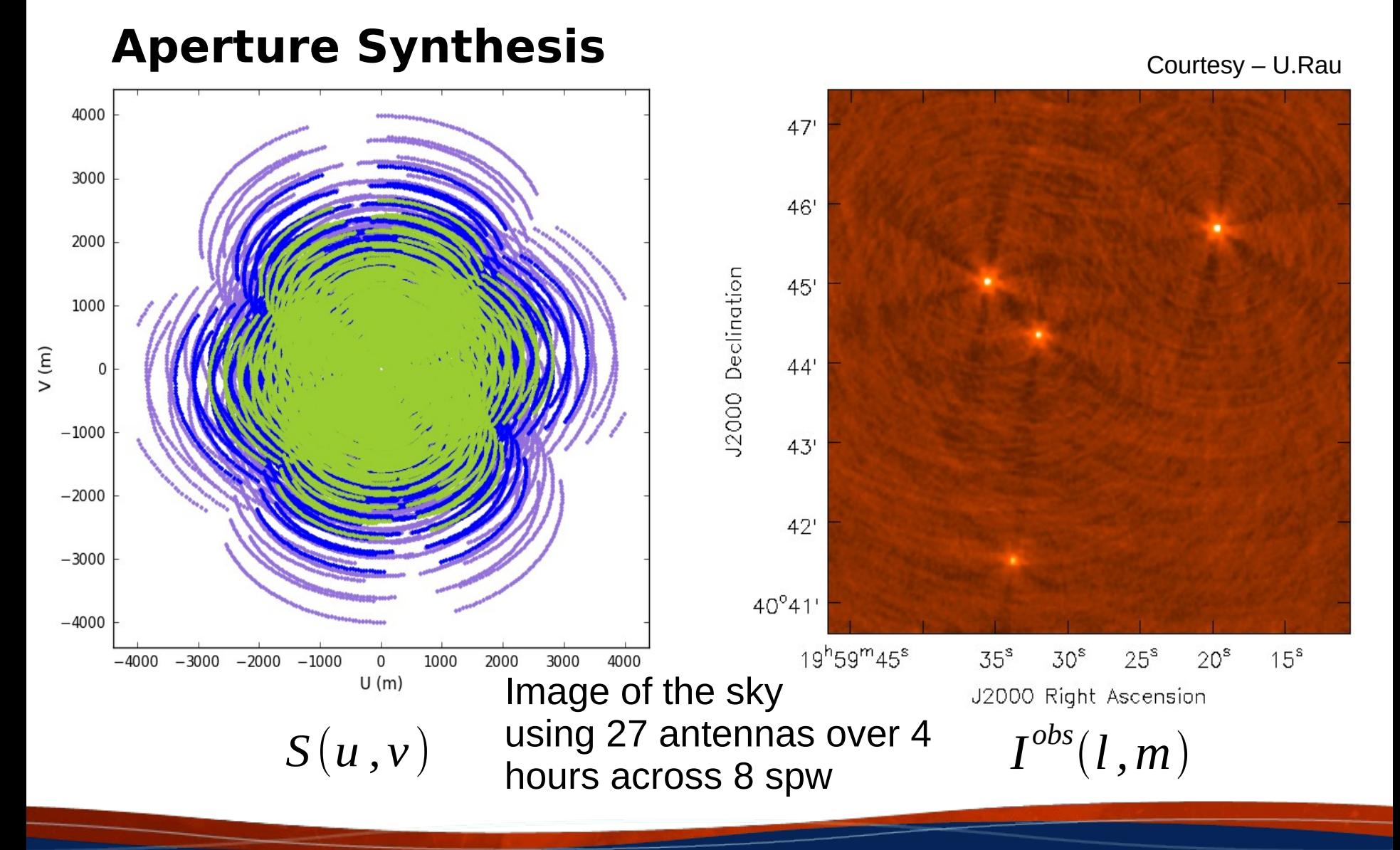

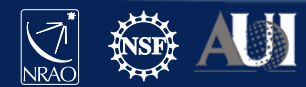

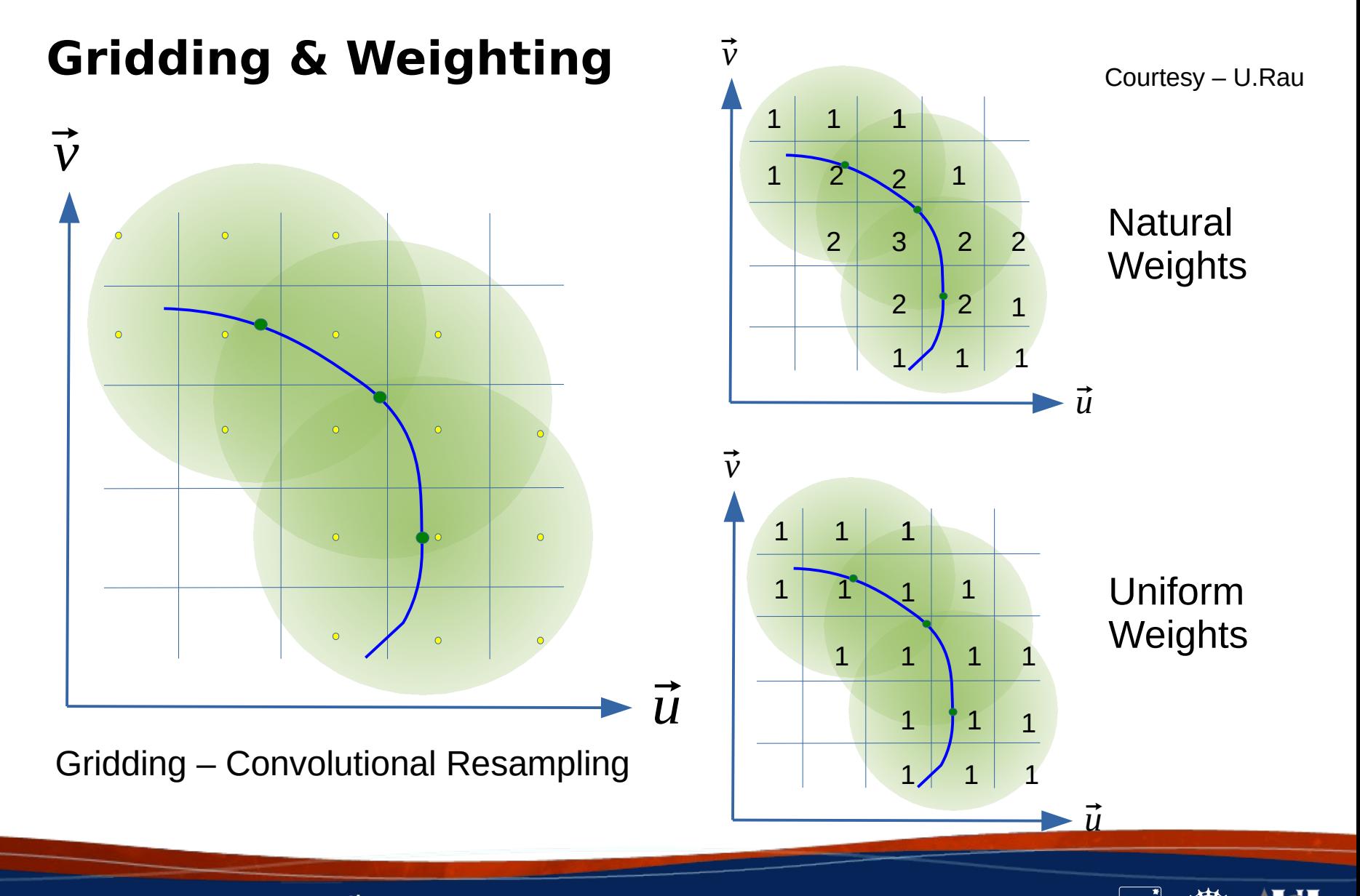

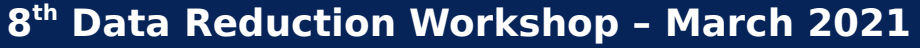

### **Weighting**

Courtesy – U.Rau

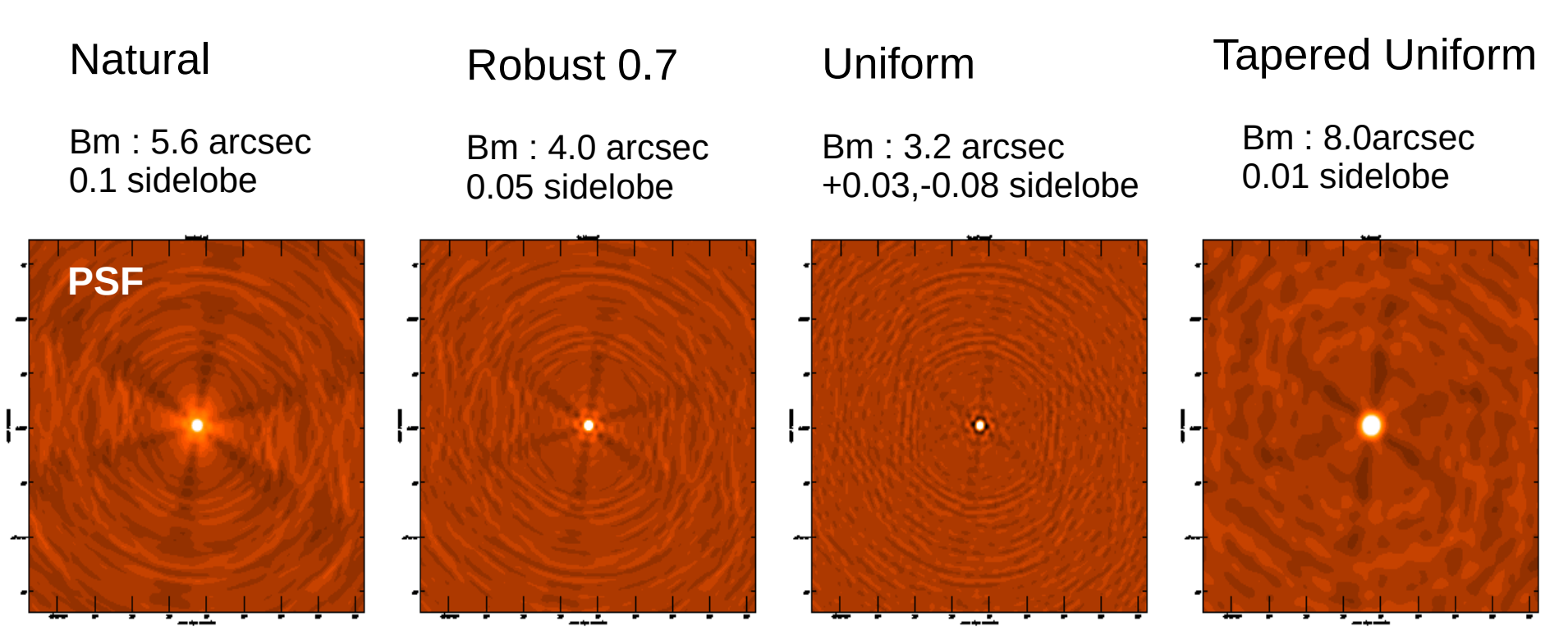

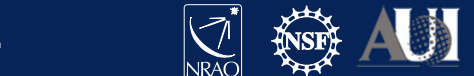

### **Deconvolution**

 $19^{h}59^{m}45^{s}$ 

 $35^\circ$ 

 $30^8$   $25^8$   $20^8$ 

J2000 Right Ascension

 $15<sup>®</sup>$ 

Courtesy - U.Rau

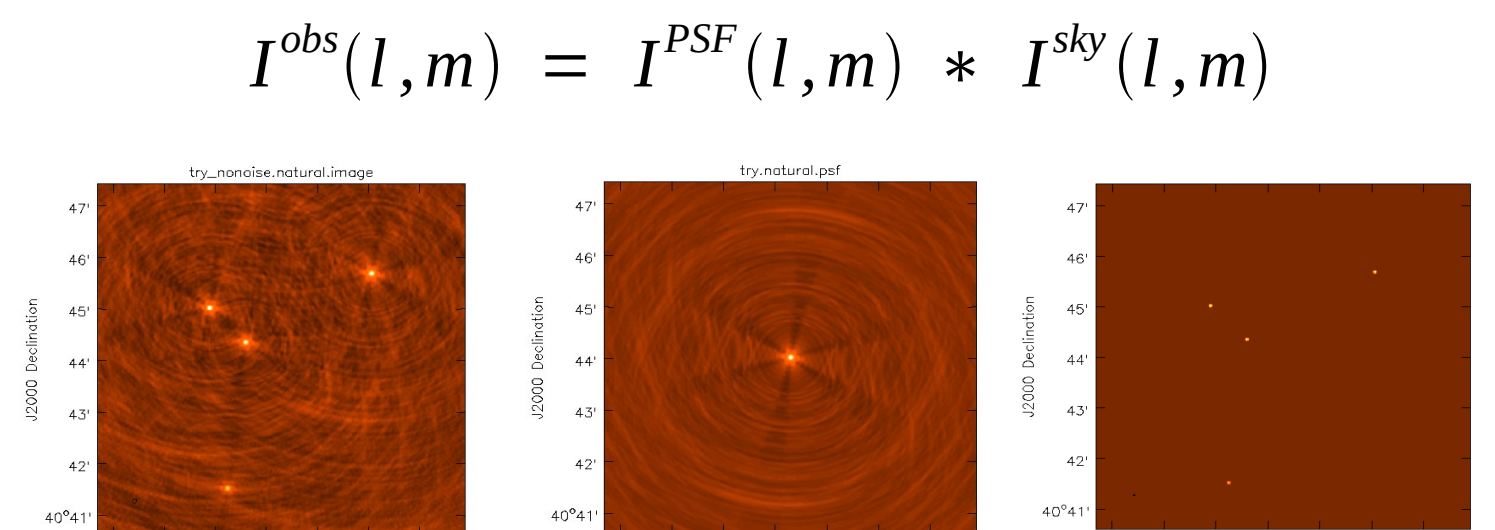

 $30<sup>5</sup>$  $25^8$ 

J2000 Right Ascension

 $35^{\circ}$ 

 $20<sup>8</sup>$ 

 $15^{\circ}$ 

19h59m45\*

 $19^{h}59^{m}45^{s}$  $35<sup>s</sup>$  $30<sup>s</sup>$  $25^{\circ}$  $20^{\circ}$  $15<sup>s</sup>$ J2000 Right Ascension

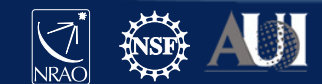

### **Deconvolution – Hogbom CLEAN**

### Sky Model : List of delta-functions

- (1) Construct the observed (dirty) image and PSF
- (2) Search for the location of peak amplitude.
- (3) Add a delta-function of this peak/location to the model
- (4) Subtract the contribution of this component from the dirty image - a scaled/shifted copy of the PSF
- Repeat steps (2), (3), (4) until a stopping criterion is reached.
- (5) Restore : Smooth the model with a 'clean beam' and add residuals

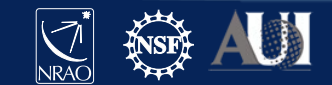

### **Deconvolution – Multiscale CLEAN**

- A scale-sensitive algorithm
- (1) Choose a set of scale sizes
- (2) Calculate dirty/residual images smoothed to several scales (basis functions)
- – Normalize by the relative sum-of-weights (instrument's sensitivity to each scale)

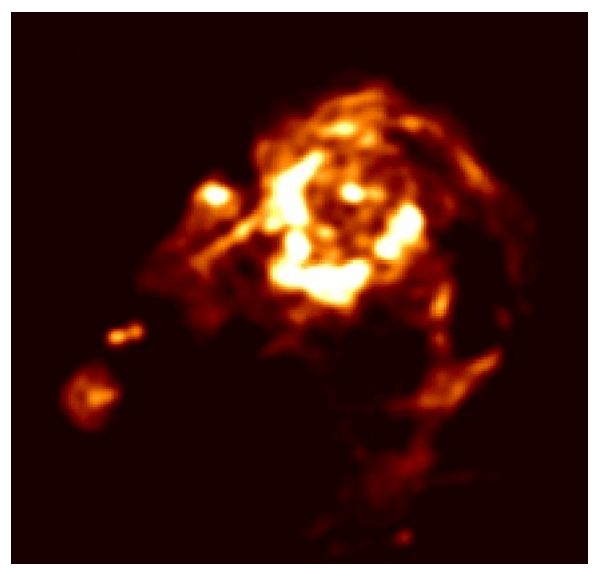

- (3) Find the peak across all scales, update a single multi-scale model as well as all residual images (using information about coupling between scales)
- Iterate, similar to Classic CLEAN, and restore at the end.

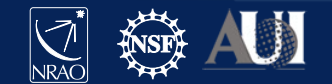

### **Imaging as a Chi-square Minimization**

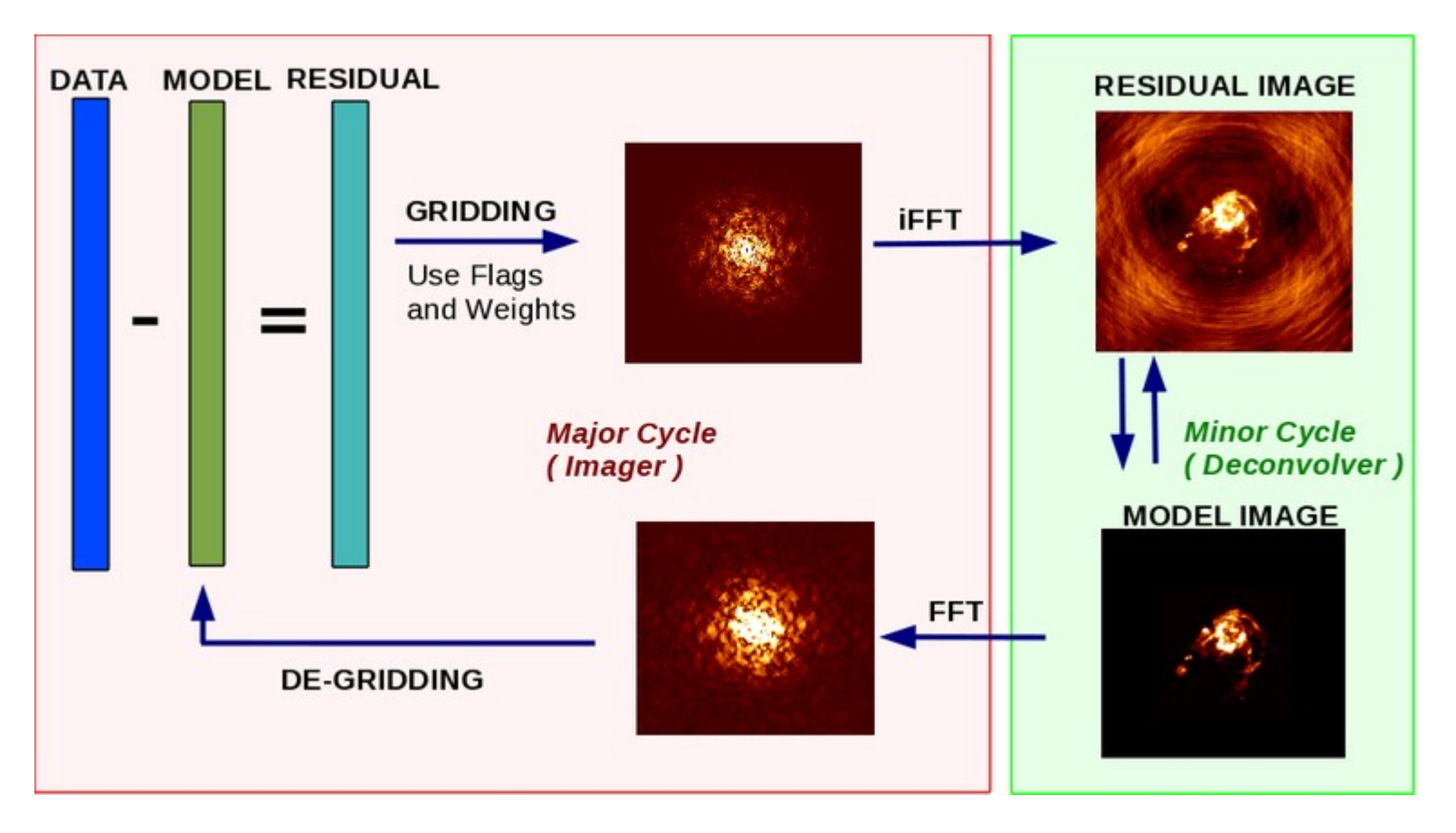

Courtesy - U.Rau

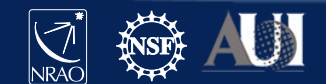

### CASA task *tclean*

- This CASA command takes calibrated visibilities in your measurement set (or list of measurement sets) and produces an image according to the user defined parameters
- Clean is an iterative chi-square minimization process split into major and minor cycles traditionally to perform imaging and deconvolution.
	- Major cycles are in the visibility data domain Imaging
	- Minor cycles are in the image domain Deconvolution
- Task where you will spend  $\sim$  80 % of time in data reduction.

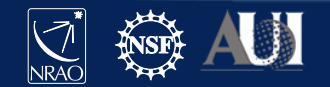

### **Task tclean interface**

 $CASA <sub>1</sub>$ : inp tclean

 $------> inp(tclean)$ 

# tclean :: Radio Interferometric Image Reconstruction

'SIN'

 $\mathbf{L}$ 

 $=$ 

 $=$ 

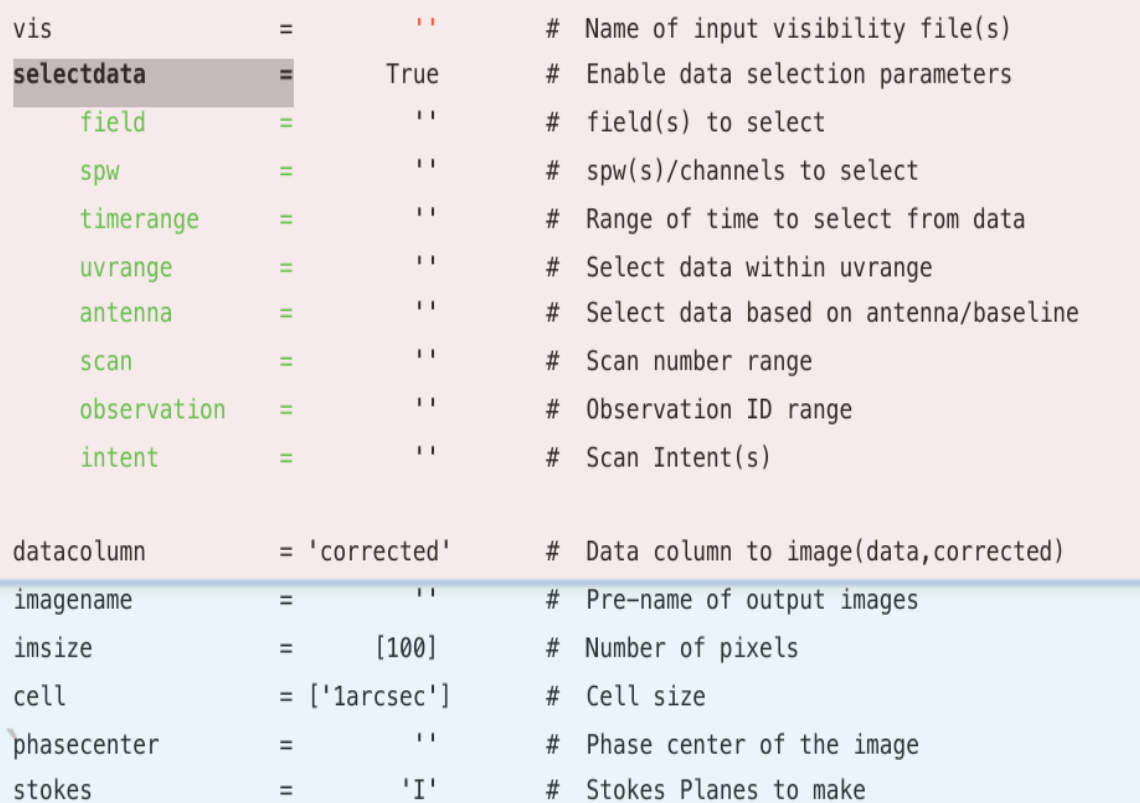

#

# Coordinate projection

Name of starting model image

• The box in red is the data - selection portion. It defines the selection of data that is passed to the task to produce an image. This includes **data selection** such as field, **spectral window, antennas, scan, observation ids, scan intents.**

• The box in blue is the image definition. It defines the parameters of the image being produced. Some important parameters are the **image name, imsize and cell-size**.

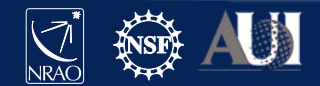

**th Data Reduction Workshop – March 2021**

projection

startmodel

### **Task tclean interface**

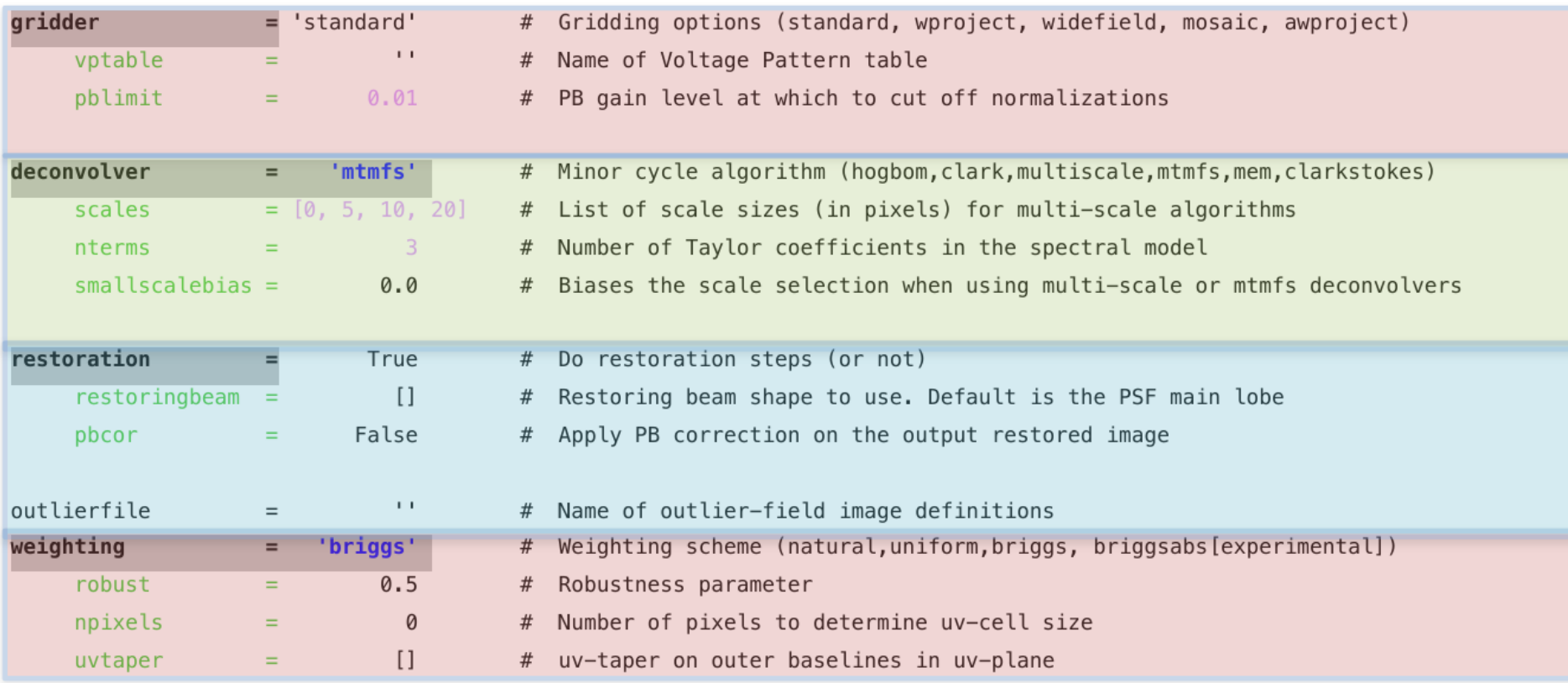

• The parameters in red are the major cycle parameters.

- The gridding algorithm.
- The weighting scheme for visbilities.
- The parameter in green define the minor cycle algorithm chosen to perform image deconvolution.
- The parameters in blue shows the operations that a user can perform at image restoration.

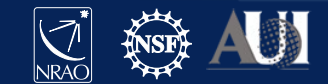

### **Task tclean interface**

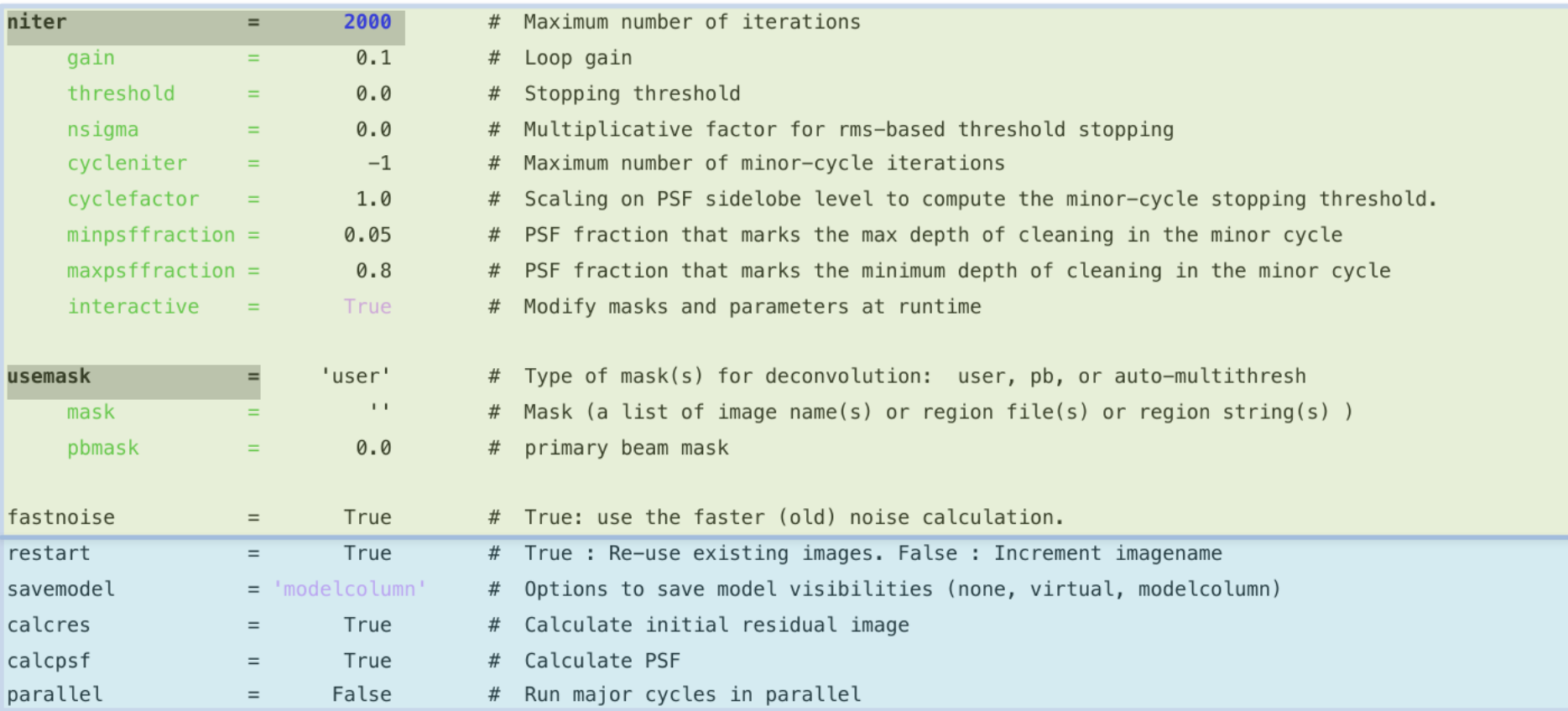

• The parameters in green are the deconvolution iteration control. Allows control on number iterations of deconvolution performed by the minor cycle algorithms chosen. In addition to allowing for type and choice of deconvolution masks.

• The parameters in blue are some extra parameters that allow for the easier control of restarting imaging runs and for saving the model data back to the measurement set.

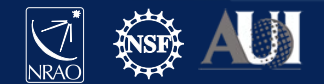

### **Whats in the measurement set ?**

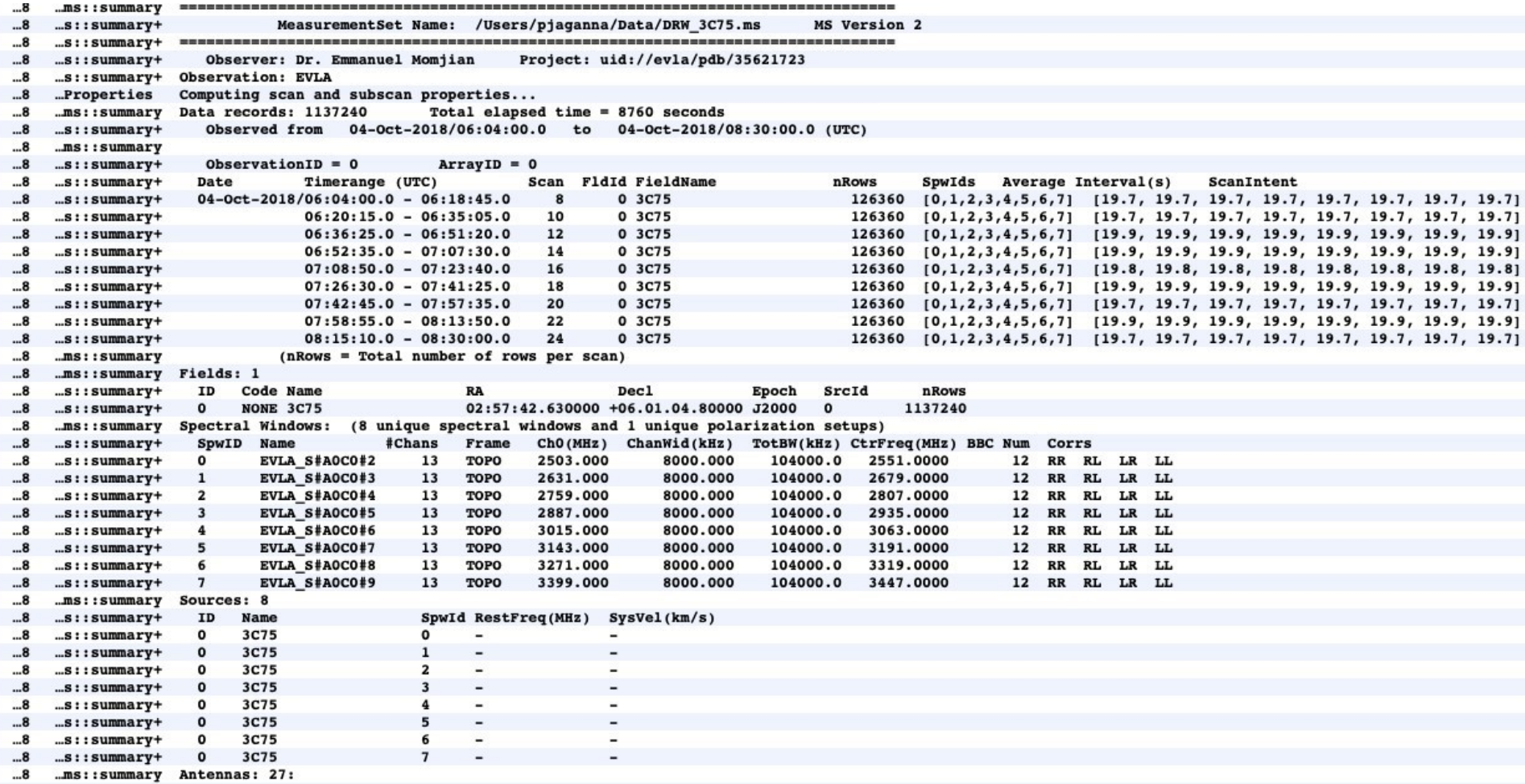

**th Data Reduction Workshop – March 2021**

N

# **Basic Imaging**

Step1 : Define image size, cell size and imagename

- 3 to 5 pixels across the psf for cell size
- FoV that spans the full PB given cell size.
- https://science.nrao.edu/facilities/vla/docs/manuals/oss/ performance/resolution
- Step2 : Pick a gridding algorithm and data weighting
	- -"standard" gridding
	- -"briggs" weighting

Step3 : Run iterative deconvolution -"Hogbom" CLEAN of 500 iterations

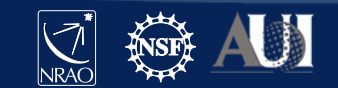

# **Imaging Controls**

- Iteration and Stopping criterion
	- 'niter' : Maximum number of deconvolution iterations
	- 'threshold' : Limit in flux density to stop CLEANing
- **Masking** 
	- Only need masks when deconvolving complex structure.
	- Extended emission
	- In the presence of spiky artifacts around your source.

Draw interactive masks or supply masks. Can also generate with automasking.

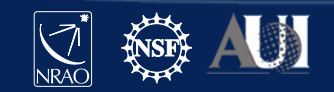

### Commands for your first image

```
# In CASA
default (tclean)
inp()vis = "3C75.ms"datacolumn = 'data'
imagename = 'quick_look'
cell = 4.0 # "4.0 arcsec"
imsize = 512stokes = 'IQUV'
pblimit = 0.01niter = 500interactive = True
g_0()
```
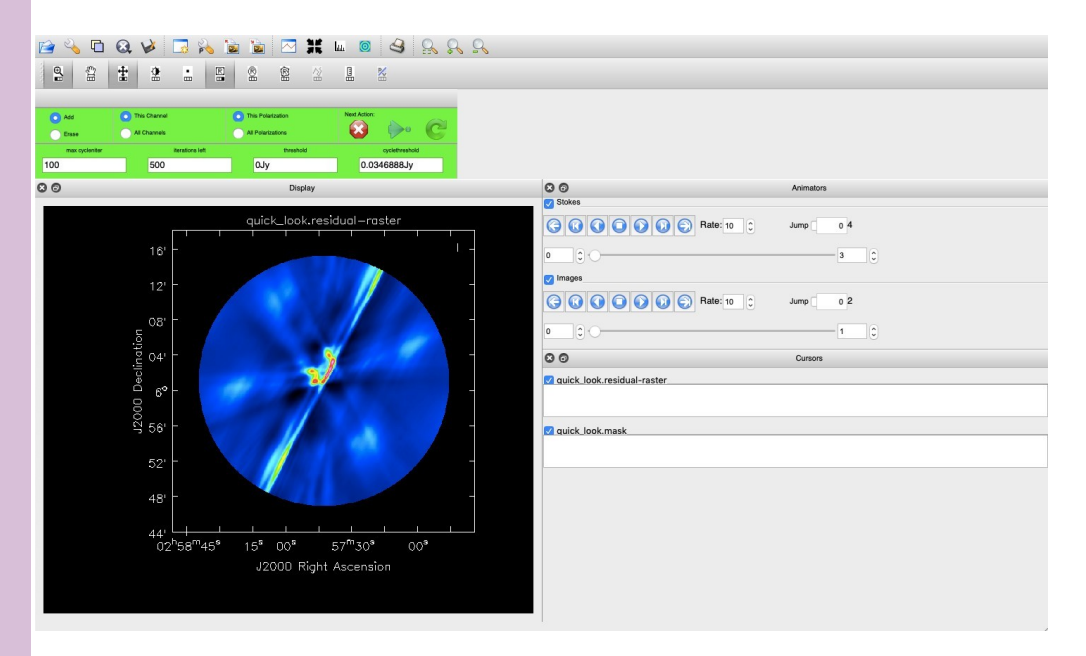

Standard gridder and deconvolution using the hogbom clean algorithm are the defaults and so are not set.

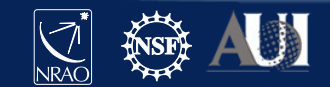

### Task *tclean*

Interactive =True

Double click inside to activate the mask and the buttons

Start the clean run

Adjust regions and continue

Stop interactive clean

If mask is not to be updated, let it continue until iterations are done

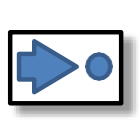

CI

 $\mathbf{C}$ 

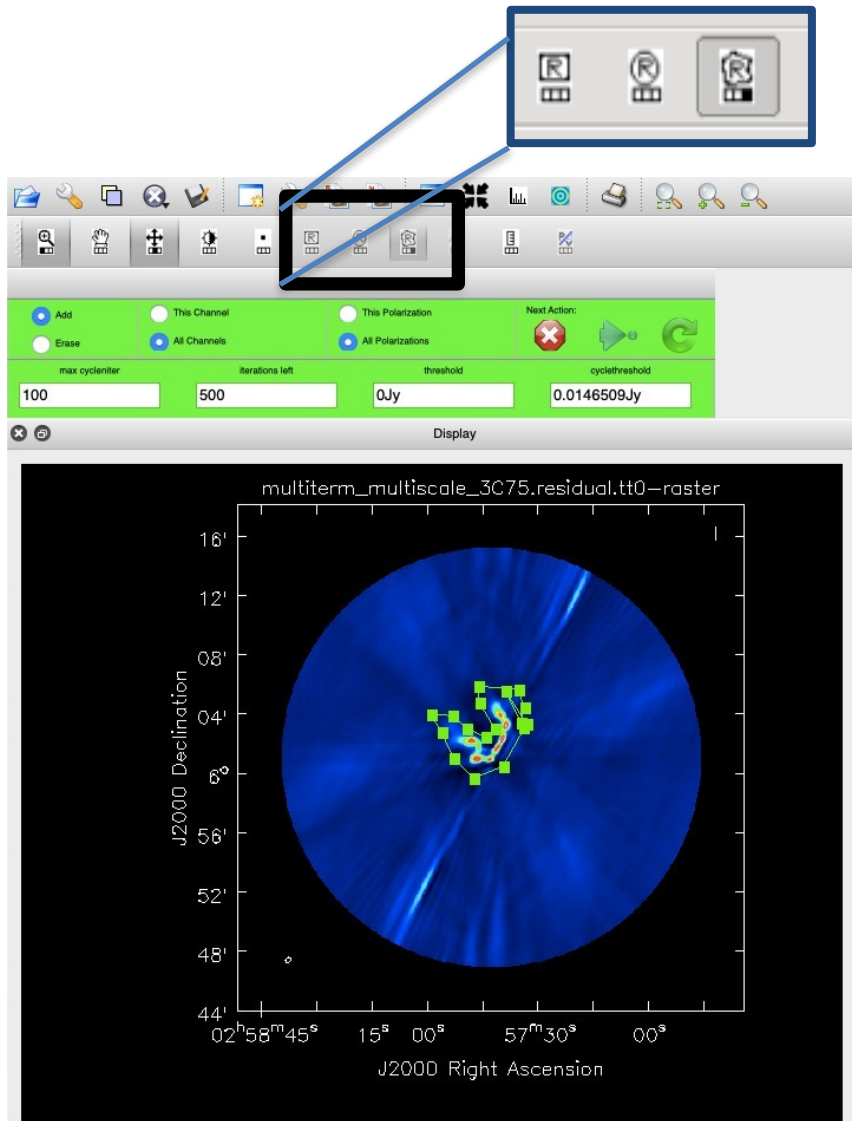

### Task *tclean*

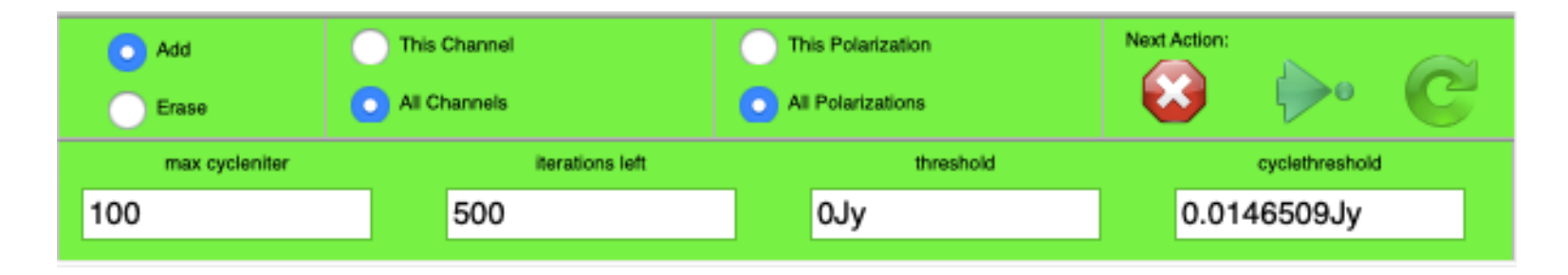

- Iterations controls are available in interactive mode on the panel.
- Make sure to select all channels and all polarization if you want the same mask to be applied everywhere.
- Ask to continue, cancel or proceed to return after the next update.

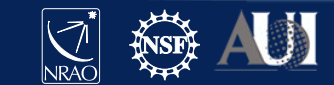

### CASA task *tclean -* Output Images

**imagename.psf imagename.pb imagename.residual imagename.model imagename.image imagename.image.pbcor imagename.mask imagename.sumwt imagename.weight**

**imagename.XX. {tt0,tt1,tt2} imagename.workdirector y**

Point spread function. Primary Beam or FOV Residual Image Model Image post deconvolution Restored output image Primary beam gain corrected image . I/PB Mask used for deconvolution A single pixel image containing sum of weights An image containing PB-square Multi-term images of the Taylor coefficients. Working directory for a parallel run.

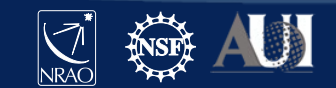

### CASA task *tclean* - spectral mode

The specmode parameter is the place to inform the tclean task what kind of spectral behavior of your imaging run

- mfs : Multi frequency synthesis or continuum imaging. Resulting image contains only one spectral axis. Allows for multi-term options within the deconvolver. i.e nterms >1
- cube : N data channels are mapped to the user specified image channels with binning and interpolation options. User can define channel, frequency, velocity. Gridding and imaging is done natively in LSRK.
- cubedata : Direct mapping of channels to images according to the width and output channels required. No internal LSRK conversion

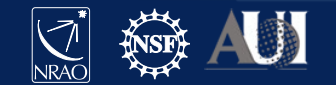

### CASA task *tclean* - Deconvolution

Multi-Term CLEAN : Joint deconvolution of sky model using a set of basis function.

- deconvolver = "multiscale" : Sky modeled using a 2D gaussian basis (circular basis convolved with psf).
- deconvolver = "mtmfs": Wide-band sky is expanded as a Taylor polynomial with respect of frequency. Allows you to derive the frequency dependence of the sky model in additional to its spatial scales. Defined by nterms and the scales parameter.

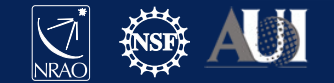

# CASA task *tclean* - Gridders

Gridding - Data domain operation.

Accumulate weighted visibility on a regular grid

Appropriate gridding kernel allows for the correction of variety of wide-field and instrumental effects.

- Standard gridding Prolate Spheroidal . gridder = 'standard'
- W-Projection Fresnel Kernel gridder = 'wproject'
- A-Projection Aperture Illumination Function gridder = 'awproject'
- Mosaic Phase gradient + standard gridding + pbmodels gridder = 'mosaic'

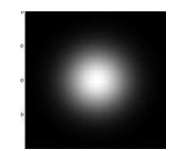

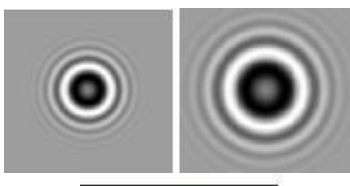

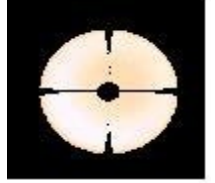

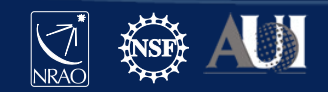

Widefield imaging

$$
V^{obs}(u, v) = S(u, v) \iint I(l, m) e^{2\pi i (ul+vm)} dl dm
$$

$$
V^{obs}(u, v) = S(u, v) \iiint I(l, m) e^{2 \pi i (ul + v m + w(n-1))} dl dm dn
$$

The ' w ' of a baseline can be large, away from the image phase center The ' n ' for a source can be large, away from the image phase center

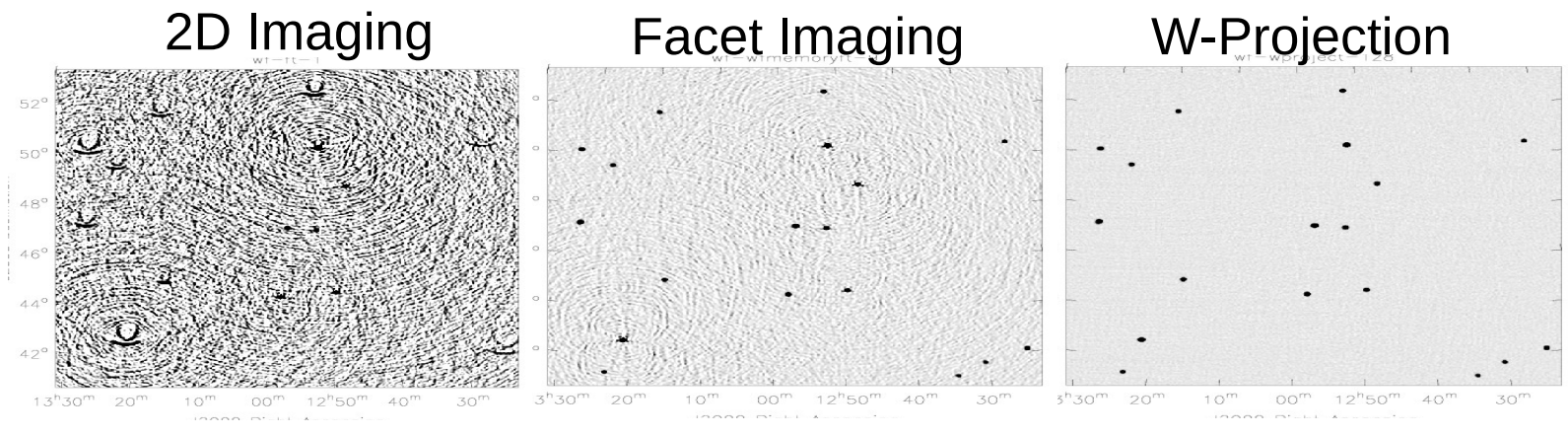

Courtesy – S.Bhatnagar

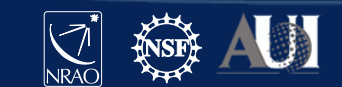

### Widefield imaging

Each antenna has a limited field of view => Primary Beam (gain) pattern

=> Sky is multiplied by PB, the antenna forward gain at the time of sampling

 $I^{\textit{obs}}\left(l\,,m\right)\;\approx\;\;I^{\textit{PSF}}\left(l\,,m\right)\;\ast\;\;\left|\,P^{\textit{sky}}\left(l\,,m\right)\cdot I^{\textit{sky}}\left(l\,,m\right)\right|$ 

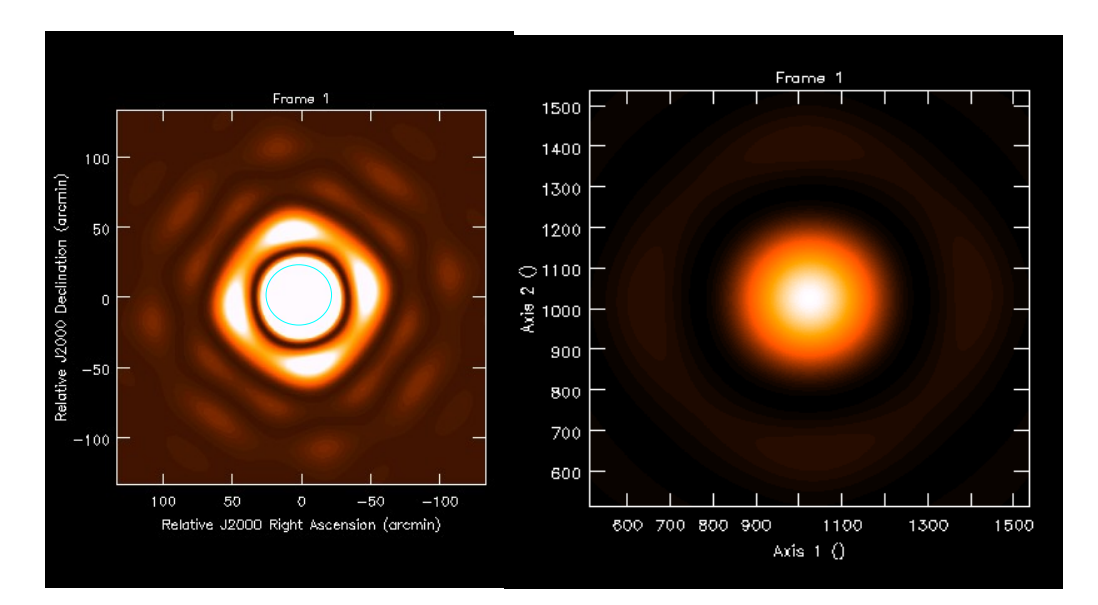

Courtesy – S.Bhatnagar

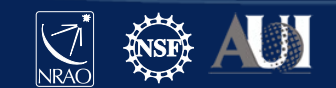

### Widefield imaging - Mosaciking

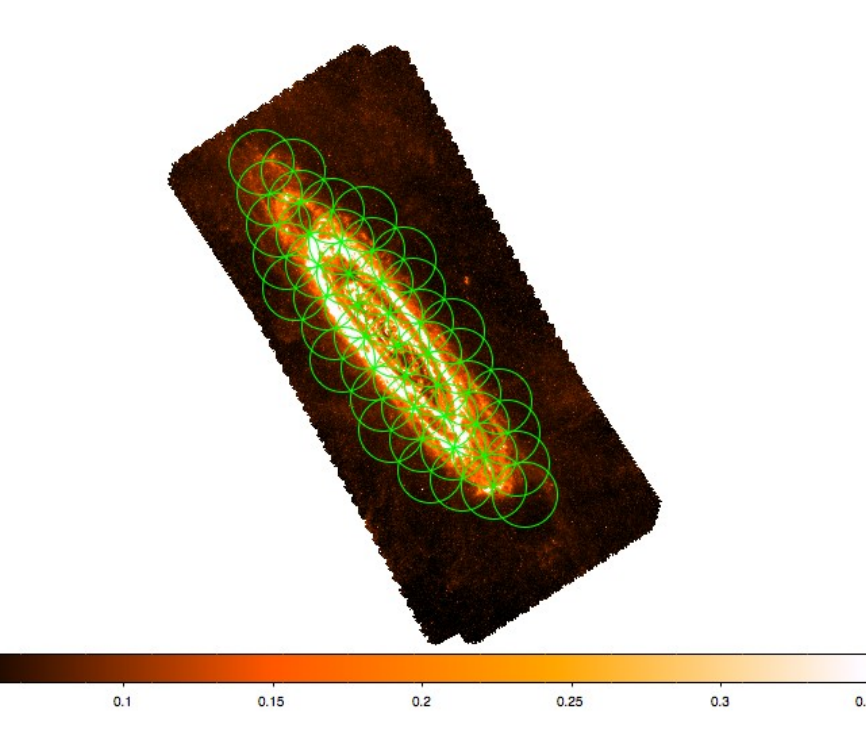

When imaging objects spanning multiple FoV. An overlapped pointing pattern or mosaic is utilized.

Two kinds of mosaicking options are possible – linear mosaic, joint mosaic.

Linear mosaic : Image each pointing separately and combine the images in the image plane to prodce a map.

Joint mosaic : Utilize the gridder to grid all the data from all the pointings onto a single grid for imaging.

Currently join mosaics are supported by Mosaic and AW-Projection gridders.

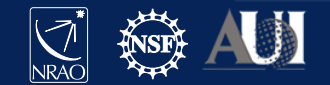

 $0.05$ 

### CASA task *tclean* - Weighting

The gridded visibilities can be weighted to alter sensitivity and resolution.

- Natural weighting Highest sensitivity, wider psf, more extended structure. weighting = "natural"
- Uniform weighting Reduced sensitivity, narrower psf, favors point sources. weighting = "uniform"
- Briggs (robust) Smoothly vary between natural and uniform. weighting = "briggs"
- UV-Taper Emphasize larger scales in the data. uvtaper(subparam)

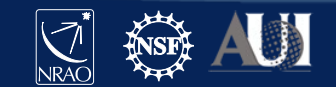

### CASA task *tclean* - Runtime and Memory

Imaging runtime and memory are dependent on the following parameters.

- Image size : Scales as the square of number of pixels. It is optimal for speed to choose FFTW preferred values.(factors of 2,3,5,7)
- Data size : Scales linearly with the data size that needs to be imaged.
- Gridding : Scales as function of the algorithm and the corresponding convolution function size. 3x3 for standard to up to 200x200 for w-projection.
- Deconvolver : MS-Clean and MTMFS require multiple scales or multiple terms and their corresponding images to be gridded and held in memory so significantly slower than hogbom or clark clean.
- Iteration Control : The frequency of major cycles, the right choice of deconvolution algorithm given your sky structure.
- Hardware : Serial vs parallel run. Is OpenMP enabled ? core, RAM/core. Number of cores utilized if run in parallel.

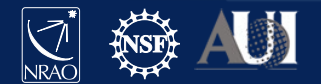

00

### MTMFS imaging

 $#$  In CASA default (tclean)  $inp()$  $vis = "3C75.ms"$  $datacolumn = 'data'$  $imagename =$ 'multiterm\_multiscale\_3C75'  $cell = 4.0$  $imsize = 512$ stokes =  $'$  $pblimit = 0.01$  $deconvolver = 'mtmfs'$  $nterms = 3$ scales =  $[0,5,10]$ weighting = 'briggs'  $niter = 500$ interactive = True  $g(t)$ 

#### BADQVFRDDFFLOGRRR louv 0.0146069Jv  $O$ Stokes multiterm\_multiscale\_3C75.residual.tt0-raster **GOOOO** Rate: 10 C  $0<sub>4</sub>$  $3$   $\circ$ M Imager 06 **GOOOOO**Rate: 10  $0<sup>2</sup>$ 05  $-1$   $\frac{1}{2}$  $QQ$ Cursors M multiterm\_multiscale\_3C75.residual.tt0-raster -0.000296059 Pixel: 234 346 0 0<br>02:57:48.638 +06.07.03.604 I 0 km/s (lsrk/radio velocity) M multiterm\_multiscale\_3C75.mask //multiterm\_multiscale\_3C75.mask<br>+0<br>02:57:48.638 +06.07.03.604 1 0 km/s (lark/radio velocity)<br>Contours: -0.6 -0.2 0.2 0.6 58  $02^{\rm h}58^{\rm m}12^{\rm s}$  $00<sup>8</sup>$  $57^{m}48^{s}$  $36^9$   $30^8$   $24^9$ J2000 Right Ascension

### Choice of the algorithm matters - hogbom vs MTMFS

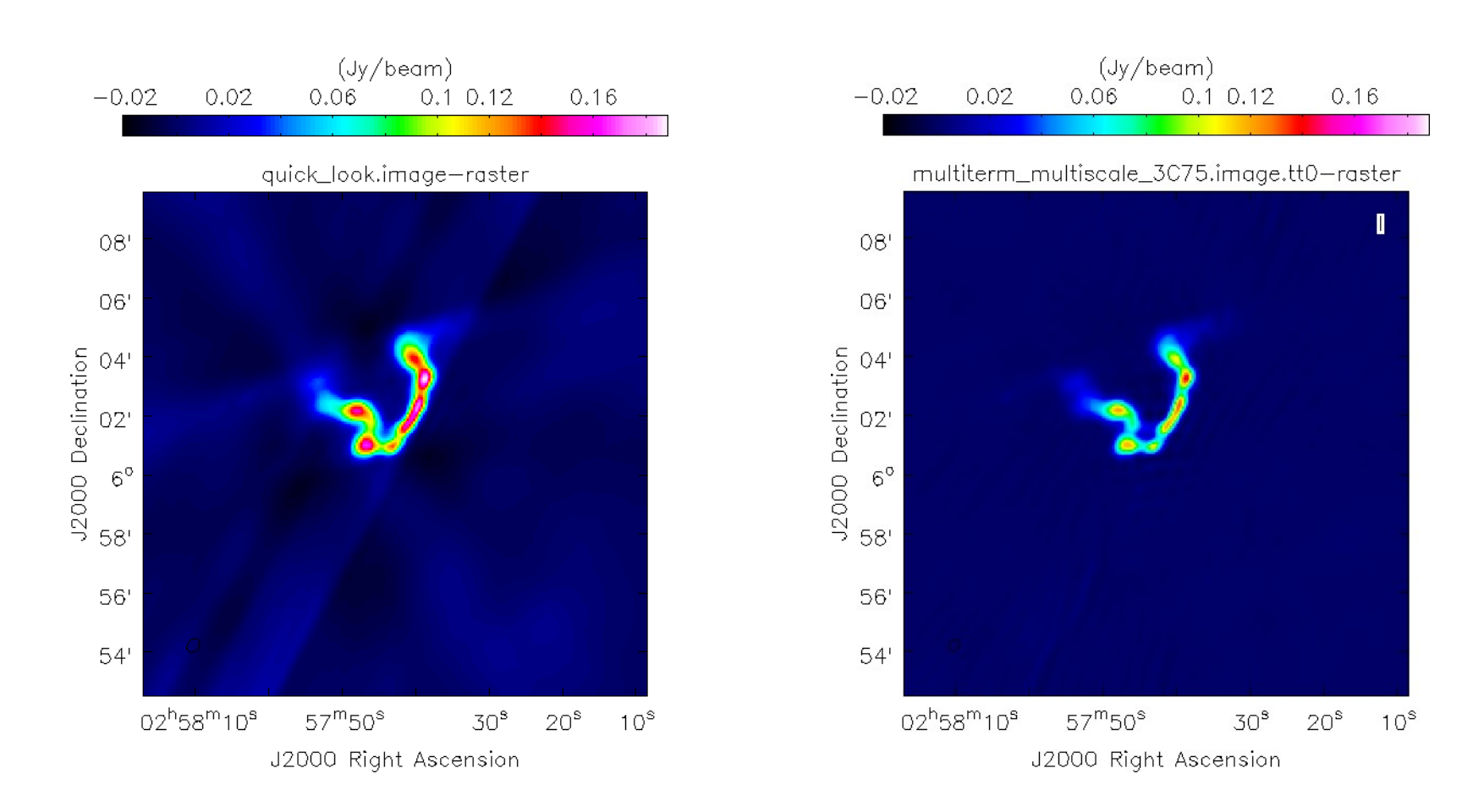

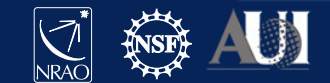

### Choice of the algorithm matters - hogbom vs MTMFS

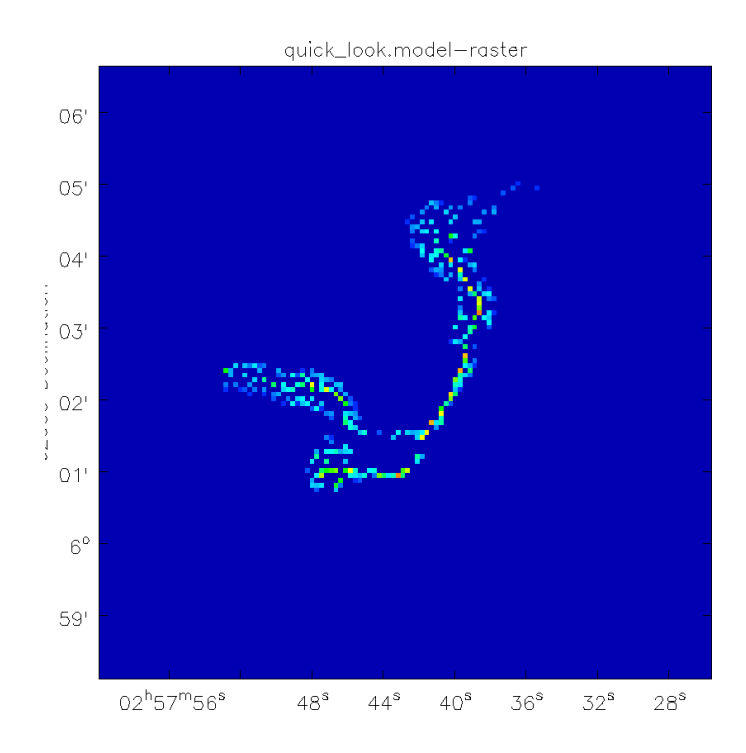

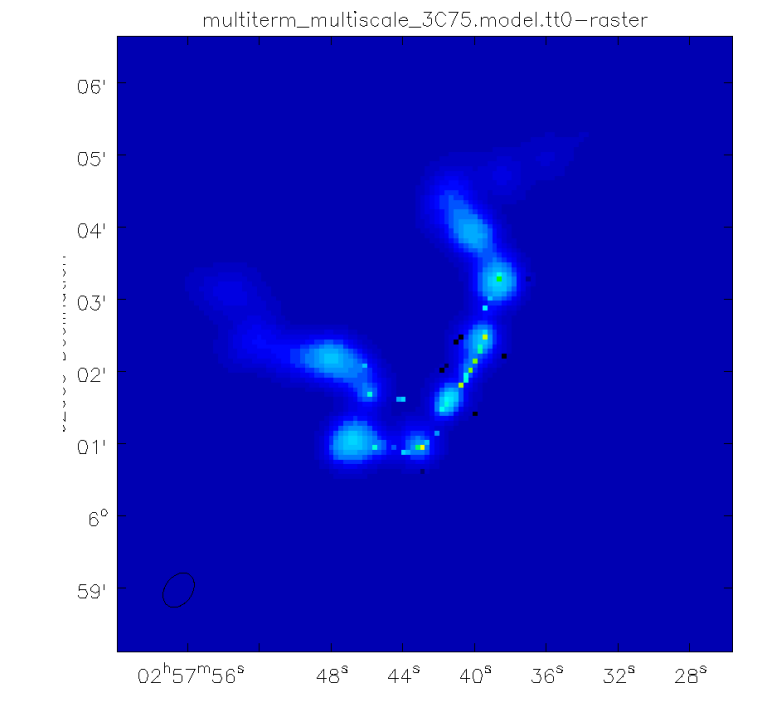

### **Summary**

● The choice of your algorithm is very important Gridder & weighting Deconvolution

- Pick the algorithm or tool that suits your needs
- Self-calibrate to improve your imaging if needed.
- ●A very detailed imaging casaguide is available at https://casaguides.nrao.edu/index.php/VLA\_CASA\_Imaging-CASA5.5.0

●If your image looks weird start by asking yourself the questions Is my cell size correct? Am I imaging everything in my field ? Is my algorithm appropriate for the data being used?

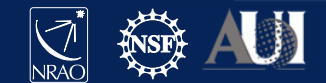

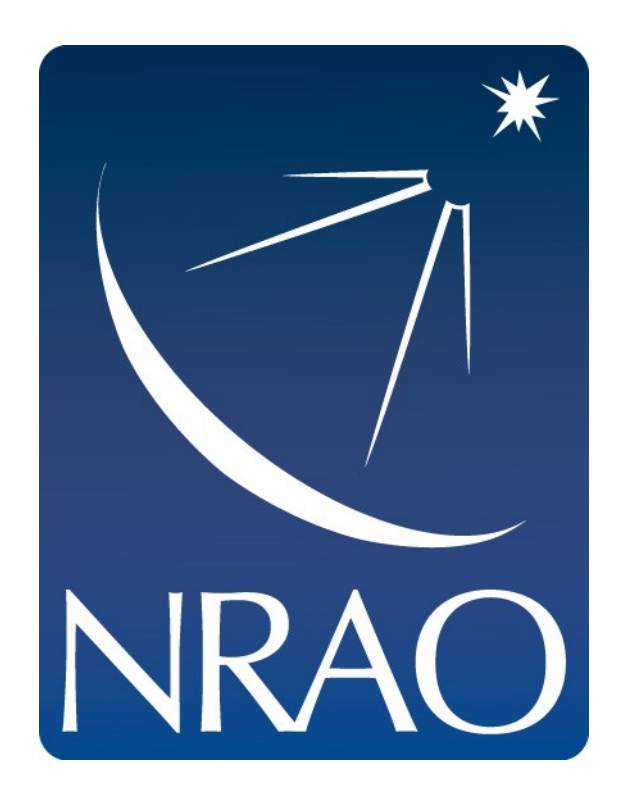

### **www.nrao.edu science.nrao.edu public.nrao.edu**

The National Radio Astronomy Observatory is a facility of the National Science Foundation operated under cooperative agreement by Associated Universities,

Inc.

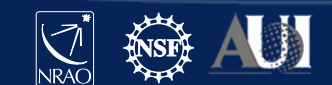